## Introduction to Beamer

#### Beamer is a LaTeX class for creating slides for presentations

#### Steven Wicker

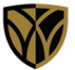

**WAKE FOREST UNIVERSITY** 

**Department of Mathematics** 

Winston Salem, NC

wickersg@wfu.edu

June 16, 2009

<span id="page-0-0"></span>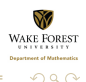

[Beamer 101](#page-61-0)

イロメ イ御 メイモメ イモメ

# How to Get Beamer

- Go to <http://latex-beamer.sourceforge.net/>
- Just Google "Beamer" Should be the 1st link.
- **Copy the all the code between and including the begin and** end document commands and paste it into a new document in WinEdt.
- **PDF/LaTeX the document**
- You will have to install FOUR packages as the document processes. This will take some time.

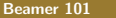

 $\left\{ \begin{array}{ccc} 1 & 0 & 0 \\ 0 & 1 & 0 \end{array} \right\}$  ,  $\left\{ \begin{array}{ccc} 1 & 0 & 0 \\ 0 & 1 & 0 \end{array} \right\}$ 

#### Commands for Header and the Title Page

\documentclass[xcolor=dvipsnames]{beamer} \usecolortheme[named=BurntOrange] \usetheme{PaloAlto}  $\tilde{}$ \subtitle[]{} \author[]{} \institute[]{} \date{} \begin{document} \begin{frame} \titlepage \ \end{frame}

4 n + 4 n + 4 = +

in the se

 $\Omega$ 

## General Set-up for a Slide

\begin{frame}[fragile] \frametitle{Title of slide} content of slide definitions equations pictures \ \end{frame}

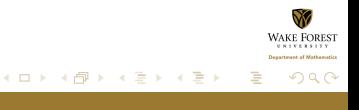

An itemized/bulleted list:

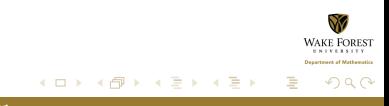

An itemized/bulleted list:

 $\blacksquare$  itemized item 1

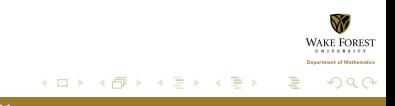

An itemized/bulleted list:

- itemized item  $1$
- $\blacksquare$  itemized item 2

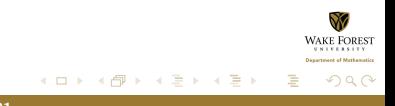

An itemized/bulleted list:

- itemized item  $1$
- $\blacksquare$  itemized item 2
- $\blacksquare$  itemized item 3

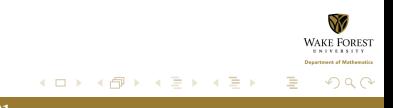

An itemized/bulleted list:

- $\blacksquare$  itemized item 1
- $\blacksquare$  itemized item 2
- $\blacksquare$  itemized item 3

Same structure for "enumerate" to produce a numbered list.

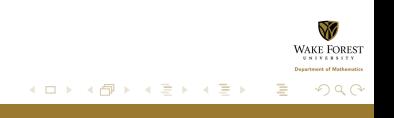

An itemized/bulleted list:

- itemized item 1
- $\blacksquare$  itemized item 2
- $\blacksquare$  itemized item 3

Same structure for "enumerate" to produce a numbered list.

```
\begin{itemize}
\pause
 \item itemized item 1
\pause
  \item itemized item 2
\pause
  \item itemized item 3
\end{itemize}
```
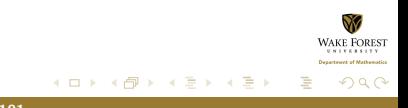

No external programs needed.

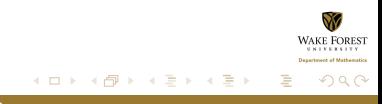

- **Easy overlays.**
- No external programs needed.

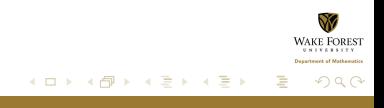

- **Normal LaTeX class.**
- **Easy overlays.**
- No external programs needed.

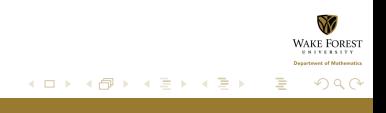

- **Normal LaTeX class.**
- **Easy overlays.**
- No external programs needed.

```
m,
    \begin{itemize}
    \item<3-> Normal LaTeX class.
    \item<2-> Easy overlays.
    \item<1-> No external programs needed.
    \end{itemize}
```
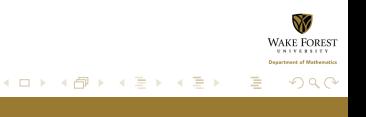

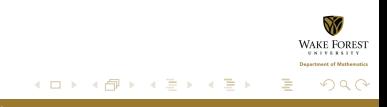

#### Definition

A triangle that has a right angle is called a right triangle.

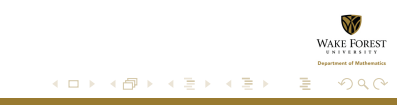

#### Definition

A triangle that has a right angle is called a right triangle.

#### Theorem

In a right triangle, the square of hypotenuse equals the sum of squares of two other sides.

<span id="page-16-0"></span>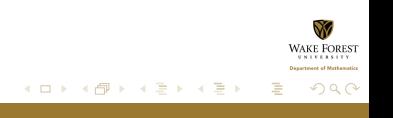

#### Definition

A triangle that has a right angle is called a right triangle.

#### Theorem

In a right triangle, the square of hypotenuse equals the sum of squares of two other sides.

#### Proof.

We leave the proof as an exercise to our astute reader. We also suggest that the reader generalize the proof to non-Euclidean geometries.

\begin{definition} or theorem or pr[oo](#page-16-0)[f](#page-18-0)

[Beamer 101](#page-0-0)

 $(5.7)$   $(5.7)$ 

# **Graphics**

Here we include three images, one each of PDF, PNG, and JPG types.

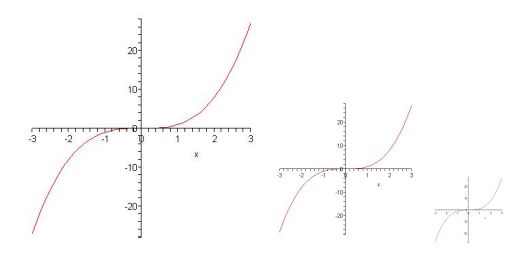

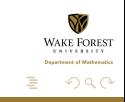

<span id="page-18-0"></span> $\rightarrow$ 

舌

[Beamer 101](#page-0-0)

**(ロ) (伊)** 

# **Graphics**

Here we include three images, one each of PDF, PNG, and JPG types.

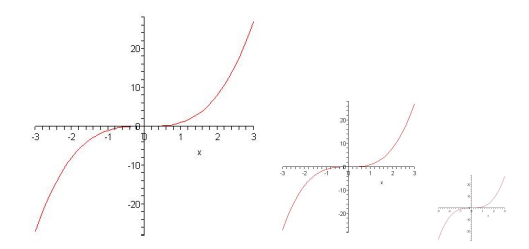

Sample code: \includegraphics[width=0.1\textwidth]{picture.jpg}

 $\leftarrow$   $\Box$ 

 $\overline{AB}$   $\rightarrow$   $\overline{AB}$ 

ה מר

# Dividing a Slide into Columns

Good for displaying equations on one side and a picture on the other.

Here is the first column.

$$
f(x)=2x^3-7x+3
$$

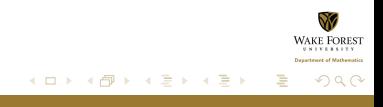

# Dividing a Slide into Columns

Good for displaying equations on one side and a picture on the other.

Here is the first column.

$$
f(x)=2x^3-7x+3
$$

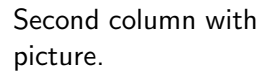

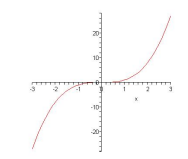

 $\leftarrow$   $\Box$   $\rightarrow$   $\leftarrow$   $\Box$   $\rightarrow$ 

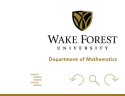

 $\rightarrow$   $\pm$   $\rightarrow$ 

 $\equiv$   $\rightarrow$ 

# Dividing a Slide into Columns

Good for displaying equations on one side and a picture on the other.

> Second column with picture.

Here is the first column.

$$
f(x)=2x^3-7x+3
$$

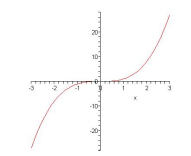

Use \begin{columns} with corresponding end for the columns environment.

Use \begin{column} with corresponding end to make the individual columns. イロト イ部 トイミト イヨト

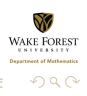

## Dividing a Slide into Columns–Code

```
\begin{columns}
  \begin{column}{0.5\textwidth}
   Here is the first column.
    $f(x) = 2x^3 -7x +3 $$
  \end{column}
\pause
  \begin{column}{0.3\textwidth}
   Second column with picture.
    \centerline{\includegraphics[width=0.7\textwidth]{pictu
  \end{column}
\end{columns}
\bigskip
```
 $\mathcal{A}$  and  $\mathcal{A}$  . The set of  $\mathcal{B}$ 

 $\rightarrow$   $\equiv$   $\rightarrow$ 

# A Simple Displayed Equation

A displayed formula:

$$
\int_{-\infty}^{\infty} e^{-x^2} dx = \sqrt{\pi}
$$

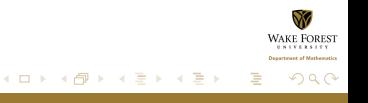

# A Simple Displayed Equation

A displayed formula:

$$
\int_{-\infty}^{\infty} e^{-x^2} dx = \sqrt{\pi}
$$

Code: \$\$ \int\_{-\infty}^\infty e^{-x^2} \, dx = \sqrt{\pi}\$\$

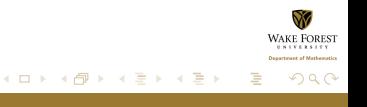

# Array Environment-More Complex Displayed Equation

This sample uses the array environment, with \$\$ to create the display. Not labeled/numbered (Raynor):

$$
\begin{cases}\n-\Delta v &= \chi_{\overline{B}} & \forall x \in \Omega \\
v &= 0 & \forall x \in \partial\Omega.\n\end{cases}
$$

# Array Environment-More Complex Displayed Equation

This sample uses the array environment, with \$\$ to create the display. Not labeled/numbered (Raynor):

$$
\begin{cases}\n-\Delta v &= \chi_{\overline{B}} & \forall x \in \Omega \\
v &= 0 & \forall x \in \partial\Omega.\n\end{cases}
$$

Code:

```
$$
\left\{
\begin{array}{rlll}
-\Delta v & = \chi_{\overline{\omega}} B} & & \forall
x \in \Omega\\
v \& =0\& \& \forall x \in \partial\Omega.
\end{array}
\right.
$$
                                                         \mathcal{A} \cap \mathcal{B} \longrightarrow \mathcal{A} \subseteq \mathcal{B}ia ⊞is
```
## Equation Environment with a Label

Here is the previous example using the equation environment to get a label. It produces one label for both equations, which is convenient much of the time (Raynor):

$$
\begin{cases}\n-\Delta v = \chi_{\overline{B}} & \forall x \in \Omega \\
v = 0 & \forall x \in \partial\Omega.\n\end{cases}
$$
\n(1)

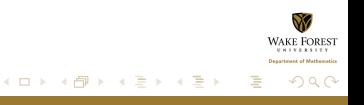

## Equation Environment with a Label

Here is the previous example using the equation environment to get a label. It produces one label for both equations, which is convenient much of the time (Raynor):

$$
\begin{cases}\n-\Delta v = \chi_{\overline{B}} & \forall x \in \Omega \\
v = 0 & \forall x \in \partial\Omega.\n\end{cases}
$$
\n(1)

Code:

```
\begin{equation}
\left\{
\begin{array}{rlll}
-\Delta v & = \chi_{\overline{\omega}} and \Delta v = \chi_{\overline{\omega}}v & =0& & \forall x \in \partial\Omega.
\end{array}
\right.
                                                       \mathcal{A} and \mathcal{A} . The set of \mathcal{B}\rightarrow \equiv \rightarrow\sum_{r=1}^{\infty}Beamer 101
```
## Equation Array - Labeled

The eqnarray environment environment, like many equation display environments, has two versions. "eqnarray" creates a multiline displayed equation with labels (Raynor).

$$
\vec{\tilde{e}}_4 = \vec{e}_4 - \frac{\langle \vec{e}_1, \vec{e}_3 \rangle}{\|\vec{e}_1\|^2} \vec{e}_2
$$
\n
$$
= \begin{bmatrix} \tilde{\beta} \\ 0 \end{bmatrix},
$$
\n(2)

イロメ イ何 トラ ミュース

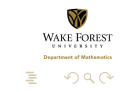

## Equation Array - Labeled

The eqnarray environment environment, like many equation display environments, has two versions. "eqnarray" creates a multiline displayed equation with labels (Raynor).

$$
\vec{\tilde{e}}_4 = \vec{e}_4 - \frac{\langle \vec{e}_1, \vec{e}_3 \rangle}{\|\vec{e}_1\|^2} \vec{e}_2
$$
\n
$$
= \begin{bmatrix} \tilde{\beta} \\ 0 \end{bmatrix},
$$
\n(2)

\begin{eqnarray} % note use of vectors  $\vec{\tilde{e}}_4 \& = \& \vec{e}_4$ \frac{\langle \vec{e}\_1, \vec{e}\_3 \rangle}{\|\vec{e}\_1\|^2  $& = \& \begin{bmatrix} \text{bmatrix} \end{bmatrix}$ \tilde{\beta} \\0 \end{bmatrix}, イロト イ部 トイミト イヨト

## eqnarray\* - No Labels

"eqnarray\*" creates a multiline displayed equation with no labels (Raynor):

$$
\vec{\tilde{e}}_4 = \vec{e}_4 - \frac{\langle \vec{e}_1, \vec{e}_3 \rangle}{\|\vec{e}_1\|^2} \vec{e}_2
$$

$$
= \begin{bmatrix} \tilde{\beta} \\ 0 \end{bmatrix}.
$$

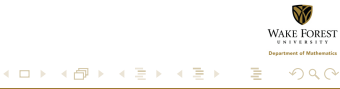

# eqnarray\* - No Labels

"eqnarray\*" creates a multiline displayed equation with no labels (Raynor):

$$
\vec{\tilde{e}}_4 = \vec{e}_4 - \frac{\langle \vec{e}_1, \vec{e}_3 \rangle}{\|\vec{e}_1\|^2} \vec{e}_2
$$

$$
= \begin{bmatrix} \tilde{\beta} \\ 0 \end{bmatrix}.
$$

```
\begin{eqnarray*}
\vec{\tilde{e}}_4 \& = \& \vec{e}_4 - \frac{\langle \tilde{e}_1, \tilde{e}_2, \tilde{e}_3, \tilde{e}_4, \tilde{e}_5, \tilde{e}_5, \tilde{e}_6, \tilde{e}_7, \tilde{e}_8, \tilde{e}_9, \tilde{e}_1, \tilde{e}_2, \tilde{e}_6, \tilde{e}_7, \tilde{e}_8, \tilde{e}_9, \tilde{e}_1, \tilde{e}_2, \tilde{e}_3, \tilde{e}_4, \tilde{e}_6, \tilde{e}_7, \tilde{e}_8, \tilde{e}_9, \til\& = \& \begin{cases} \text{bmatrix} \end{cases}\tilde{\beta} \\
\Omega\end{bmatrix}.
\end{eqnarray*}
                                                                                                                 イロメ マ桐 ビマチ レマチャ
                                                                                                                                                                            •ດ ດ
```

$$
2x^2 + 3(x - 1)(x - 2) = 2x^2 + 3(x^2 - 3x + 2)
$$

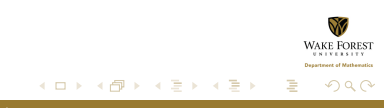

$$
2x2 + 3(x - 1)(x - 2) = 2x2 + 3(x2 - 3x + 2)
$$
  
= 2x<sup>2</sup> + 3x<sup>2</sup> - 9x + 6

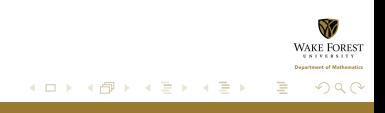

$$
2x2 + 3(x - 1)(x - 2) = 2x2 + 3(x2 - 3x + 2)
$$
  
= 2x<sup>2</sup> + 3x<sup>2</sup> - 9x + 6  
= 5x<sup>2</sup> - 9x + 6

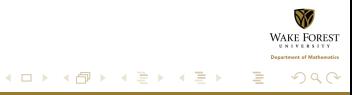

$$
2x2 + 3(x - 1)(x - 2) = 2x2 + 3(x2 - 3x + 2)
$$
  
= 2x<sup>2</sup> + 3x<sup>2</sup> - 9x + 6  
= 5x<sup>2</sup> - 9x + 6

\begin{eqnarray\*}  $2x^2 + 3(x-1)(x-2)$ &=&2x^2 + 3(x^2-3x+2)\\  $\{pause \&=& 2x^2 + 3x^2 - 9x + 6\}$  $\{pause \&=& 5x^2 - 9x + 6\}$ \end{eqnarray\*}

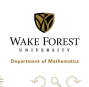

イロメ イ御 メイヨメ イヨメー

# Case Definitions

Used when a definition have two or more cases. Use the case statement.

$$
f(x) = \begin{cases} 1 & -1 \leq x < 0 \\ \frac{1}{2} & x = 0 \\ 1 - x^2 & \text{otherwise} \end{cases}
$$

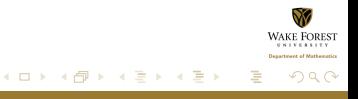

# Case Definitions

Used when a definition have two or more cases. Use the case statement.

$$
f(x) = \begin{cases} 1 & -1 \leq x < 0 \\ \frac{1}{2} & x = 0 \\ 1 - x^2 & \text{otherwise} \end{cases}
$$

The code for the above example:

```
f(x) =
\begin{cases}
1 \& -1 \le x < 0 \le x\frac{1}{2} & x = 0 \\
1 - x^2 & \mbox{otherwise}
\end{cases}
```
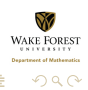

K ロ ⊁ K 倒 ≯ K ミ ⊁ K ミ ⊁

## Align Environment - Unstarred and Starred

The advantage of the align environment is that you can force multiple parts of each line to align correctly vertically, making pretty multipart sets of equations (Raynor):

$$
\frac{\partial u_i}{\partial t} + \sum_{j=1}^n u_j \frac{\partial u_1}{\partial x_j} = \nu \Delta u_i - \frac{\partial p}{\partial x_i} + f_i(x, t) \quad x \in \mathbb{R}^n, t \ge 0 \quad (4)
$$
  

$$
\nabla \cdot \vec{u} = 0 \qquad x \in \mathbb{R}^n, t \ge 0 \quad (5)
$$
  

$$
\vec{u}(x, 0) = \vec{u}_0(x) \qquad x \in \mathbb{R}^n, \qquad (6)
$$

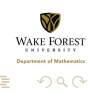

[Beamer 101](#page-0-0)

イロト イ団ト イラト イラト

## Align Environment - Unstarred and Starred

The advantage of the align environment is that you can force multiple parts of each line to align correctly vertically, making pretty multipart sets of equations (Raynor):

$$
\frac{\partial u_i}{\partial t} + \sum_{j=1}^n u_j \frac{\partial u_1}{\partial x_j} = \nu \Delta u_i - \frac{\partial p}{\partial x_i} + f_i(x, t) \quad x \in \mathbb{R}^n, t \ge 0 \quad (4)
$$
  

$$
\nabla \cdot \vec{u} = 0 \qquad x \in \mathbb{R}^n, t \ge 0 \quad (5)
$$
  

$$
\vec{u}(x, 0) = \vec{u}_0(x) \qquad x \in \mathbb{R}^n, \qquad (6)
$$

\begin{align} % or align\* for the unlabeled version  $\frac{\partial u_i}{\partial t} + \sum_{j=1}^n u_j \frac{\partial u_j}{\partial x_j}$ \nabla \cdot \vec{u} & = 0 & & x \in \mathbb{R}^n, t \geq 0  $\vec{u}(x,0)$   $k = \vec{u}_0(x)$  &  $x \in \mathbb{R}^n$  ween  $\vec{v}(x)$ \end{align} → 伊 ▶ → 王 ▶

# A Matrix Using the Array Environment

The equation environment is used to display a single equation with a tag (Raynor):

$$
J\mathcal{H}(\omega)|_{D_{\omega}} = \left(\begin{array}{cccc} 0 & 1 & 0 & 0 \\ 0 & 0 & 1 & 0 \\ 0 & 0 & 0 & 1 \\ 0 & 0 & a(\omega) & 0 \end{array}\right), \tag{7}
$$

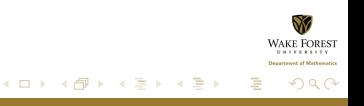

# A Matrix Using the Array Environment

The equation environment is used to display a single equation with a tag (Raynor):

$$
J\mathcal{H}(\omega)|_{D_{\omega}} = \left(\begin{array}{cccc} 0 & 1 & 0 & 0 \\ 0 & 0 & 1 & 0 \\ 0 & 0 & 0 & 1 \\ 0 & 0 & a(\omega) & 0 \end{array}\right), \tag{7}
$$

\begin{equation}% equation\* for no label J\mathcal{H}(\omega)|\_{D\_\omega}= \left( \begin{array}{cccc} 0 & 1 & 0 & 0\\ 0 & 0 & 1 & 0 \\ 0 & 0 & 0 & 1 \\ 0 & 0 & a(\omega)& 0

```
\end{array} \right)\label{jhomega},
\text{Beam } 101
```
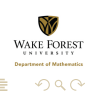

# Inline Matrix

And matrices can also be created inline with text, as such:  $\begin{pmatrix} u & v \end{pmatrix}$ v (This sample uses the pmatrix environment.) (Raynor)

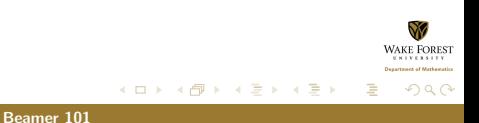

 $\big).$ 

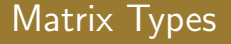

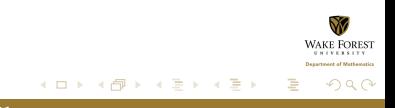

# Matrix Types

#### \begin{matrix} x & y \\ z & v \end{matrix}

 $x \ y$ z v

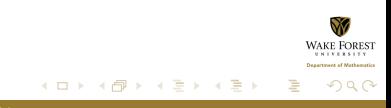

# Matrix Types

 $\begin{matrix} x & y & \z & v \end{matrix}$ 

 $x \ y$ z v

 $\begin{equation*} x & y \\ z & w \end{equation*}$ 

 $\begin{array}{c} \begin{array}{c} \begin{array}{c} \end{array} \\ \begin{array}{c} \end{array} \end{array} \end{array}$ x y z v  $\begin{array}{c} \hline \end{array}$ 

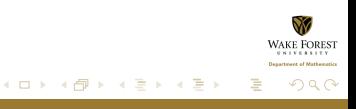

# Matrix Types

 $\begin{matrix} x & y & \z & w \end{matrix}$  and  $\begin{matrix} x & y & \z & w \end{matrix}$  $x \ y$ z v  $\begin{equation*} x & y \\ z & w \end{equation*}$  $\begin{array}{c} \begin{array}{c} \begin{array}{c} \end{array} \\ \begin{array}{c} \end{array} \end{array} \end{array}$  $\begin{array}{c} \hline \end{array}$ x y z v \begin{Vmatrix} x & y \\ z & v \end{Vmatrix}  $\begin{array}{c} \hline \end{array}$ x y  $\begin{array}{c} \hline \end{array}$ z v  $\left\{ \begin{array}{ccc} 1 & 0 & 0 \\ 0 & 1 & 0 \end{array} \right\}$  ,  $\left\{ \begin{array}{ccc} 1 & 0 & 0 \\ 0 & 1 & 0 \end{array} \right\}$ **ALCOHOL:** 

[Beamer 101](#page-0-0)

つのへ

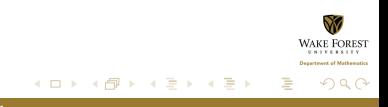

# \begin{bmatrix} x & y \\ z & v \end{bmatrix}  $\begin{bmatrix} x & y \\ z & v \end{bmatrix}$

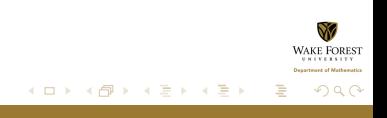

\begin{bmatrix} x & y \\ z & v \end{bmatrix}  $\begin{bmatrix} x & y \\ z & v \end{bmatrix}$ \begin{Bmatrix} x & y \\ z & v \end{Bmatrix}  $\begin{Bmatrix} x & y \\ z & v \end{Bmatrix}$ 

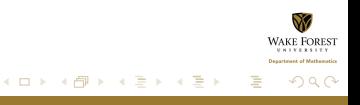

 $\begin{bmatrix} x & y & \z & w & \end{bmatrix}$  $\begin{bmatrix} x & y \\ z & v \end{bmatrix}$ \begin{Bmatrix} x & y \\ z & v \end{Bmatrix}  $\begin{Bmatrix} x & y \\ z & v \end{Bmatrix}$  $\begin{equation*} \begin{bmatrix} x & y \\ x & z \\ y & \end{bmatrix} \end{equation*}$  $\begin{pmatrix} x & y \\ z & v \end{pmatrix}$ 

イロメ マ桐 ビマチ レマチャ

つのへ

# A matrix expression

$$
\begin{bmatrix} x_1 \\ x_2 \end{bmatrix} = \begin{bmatrix} A & B \\ C & D \end{bmatrix} \times \begin{bmatrix} y_1 \\ y_2 \end{bmatrix}
$$

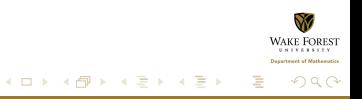

## A matrix expression

$$
\begin{bmatrix} x_1 \\ x_2 \end{bmatrix} = \begin{bmatrix} A & B \\ C & D \end{bmatrix} \times \begin{bmatrix} y_1 \\ y_2 \end{bmatrix}
$$

Code:

 $\$\\begin{bmatrix} x_1 \\ x_2 \\ end{\bm{r}} \end{bmatrix} =$ \begin{bmatrix} A & B \\ C & D \end{bmatrix} \times \begin{bmatrix} y\_1 \\ y\_2 \end{bmatrix}\$\$

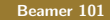

イロメ マ桐 ビマチ レマチャ

つのへ

#### Another matrix example

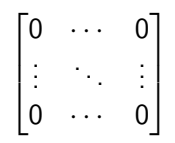

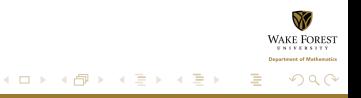

#### Another matrix example

$$
\begin{bmatrix} 0 & \cdots & 0 \\ \vdots & \ddots & \vdots \\ 0 & \cdots & 0 \end{bmatrix}
$$

[Beamer 101](#page-0-0)

Code:

 $$$  \begin{bmatrix} 0 & \cdots & 0 \\ \vdots & \ddots & \vdots \\ 0 & \cdots & 0 \end{bmatrix} \$\$

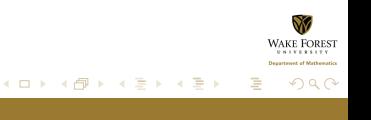

# **Handouts**

\documentclass[xcolor=dvipsnames,handout]{beamer} \usepackage{pgfpages} \pgfpagesuselayout{4 on 1}[border shrink=5mm]

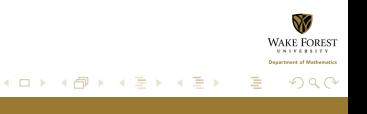

# URL's

#### <http://www.math.wfu.edu/>

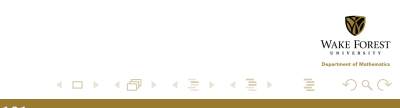

# URL's

<http://www.math.wfu.edu/>

\usepackage{hyperref} \textcolor{DarkOrchid}{\url{http://www.math.wfu.edu/}}

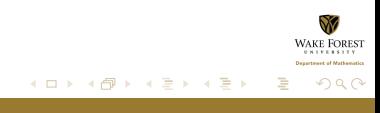

# For Later Reference

#### <http://www.wfu.edu/~wickersg/latex/index.html>

- **Color palate that can be used in Beamer**
- **Beamer Themes**
- **Another reference for Beamer Themes**
- **Beamer Quick Start**

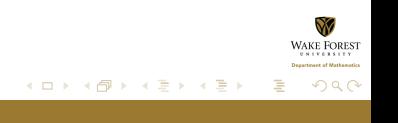

<span id="page-61-0"></span>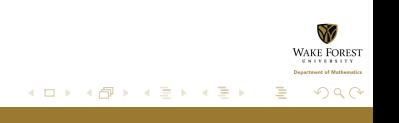